Создание и пересчёт сметы в Ресурсно-индексном методе.

- 1. Скачать и установить нормативную базу ФСНБ-2022 с сайта https://scalc.ru/bases/index.php?path=/\_FSNB\_2022
- 2. Скачать и установить Сметные цены и индексы ФГИС ЦС с сайта https://scalc.ru/bases/index.php?path=/ФГИС\_ЦС
- 3. Выбрать нормативную базу ФСНБ-2022

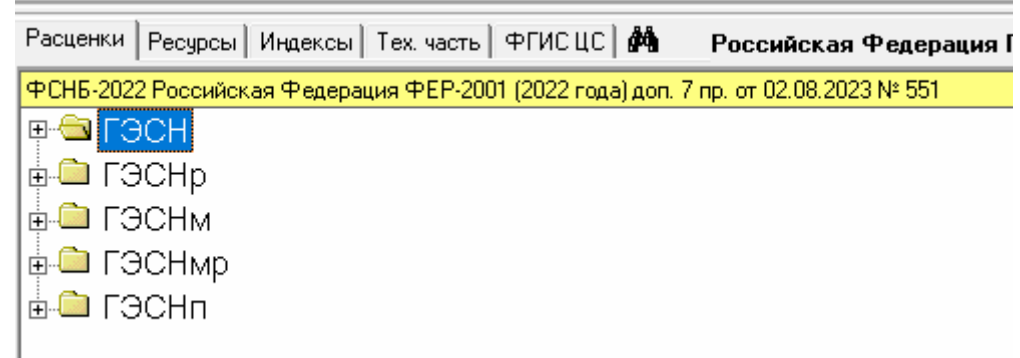

4.

8.

- 5. добавить нормы и расценки (перевозка)
- 6. перейти в закладку ФГИС ЦС
- 7. Открыть сметные цены с индексами Вашего региона

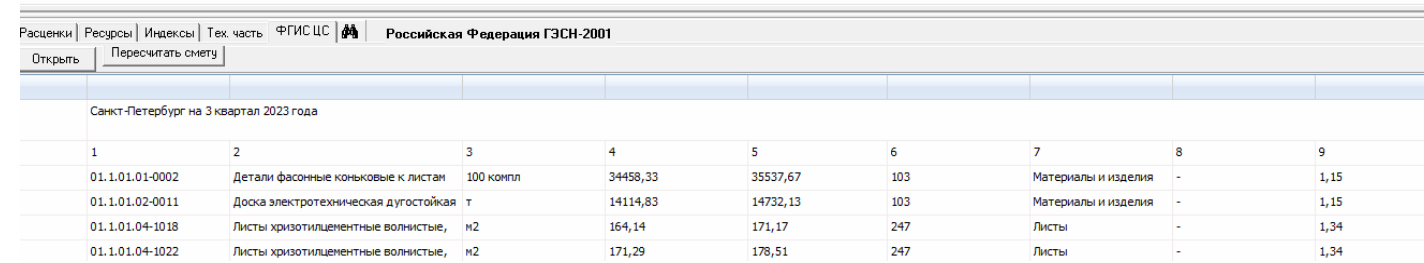

9. Нажать кнопку «Пересчитать смету»

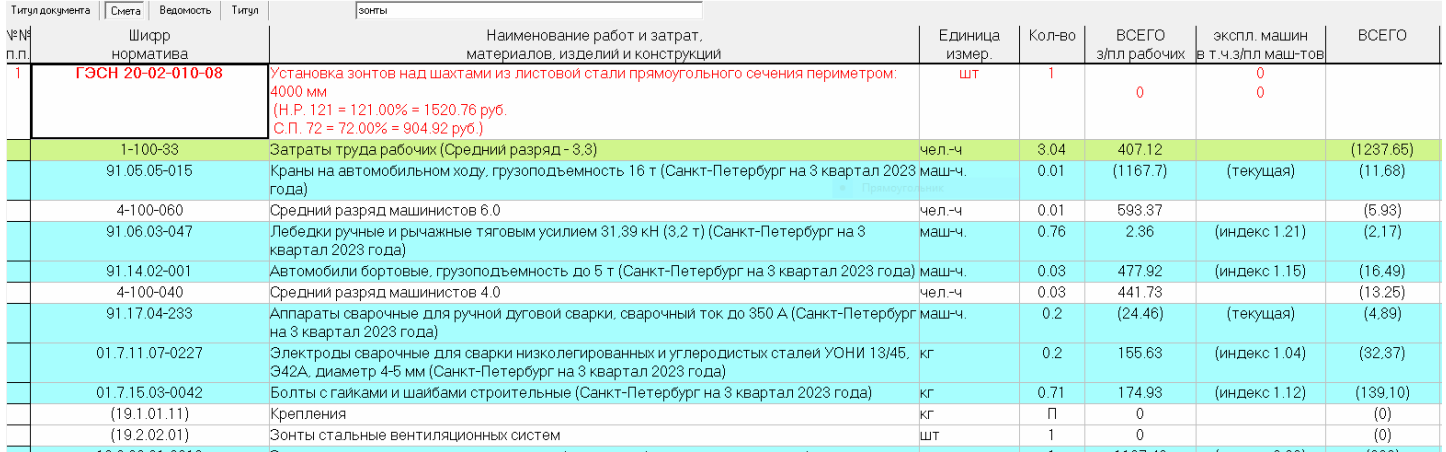

- 10. Ресурсы с неполным кодом можно найти или в ФССЦ-2022 или в сборнике Сметных цен на текущий период.
- 11. После этого пересчитать смету (п. 9)